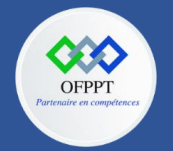

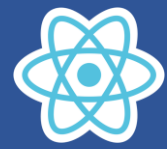

# **6. Manipuler les propriétés et gérer les états**

## **6.1. Introduction :**

Dans la séance précédente, on avait dit que les composants sont réutilisables, si on est dans la situation ou on souhaite afficher le même composant plusieurs fois mais avec des informations différentes.

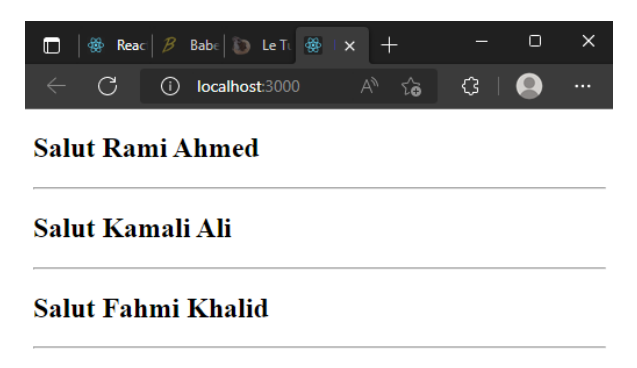

React utilise un Object props qui va nous permettre de passer les informations nécessaires au composant, ce qui rend le composant dynamique.

## **6.2. Manipulation des props dans un composant créé via une fonction**

Pour illustrer ce besoin on va créer un composant Presentation, dans un premier temps on va créer le composant via une fonction puis dans un deuxième temps on va créer le composant via une classe.

Pour ce faire, il est souhaitable de créer le composant dans un fichier js Presentation.js qui se trouvera dans le dossier components.

- Créer le projet **seancePropsState**
- Créer le dossier components
- Créer le fichier Presentation.js dans le dossier src/components
- Ajouter le code suivant dans Presentation.js

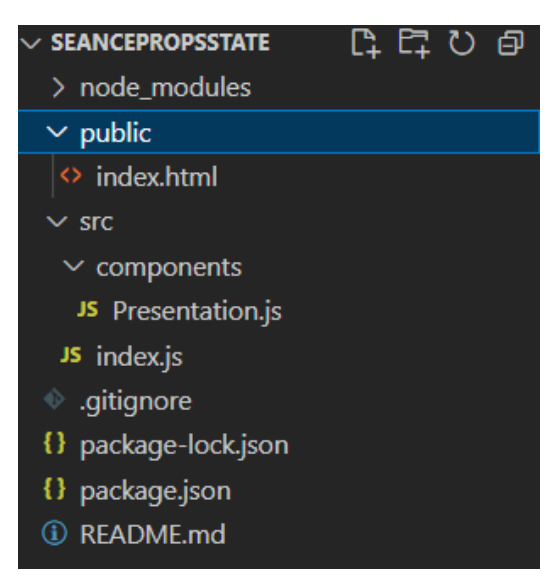

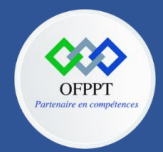

**C12 : Développer en Front-end S6: Manipuler les propriétés et gérer les états Cours**

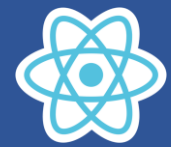

#### **Presentation.js**

```
import React from 'react'
export default function Presentation(props){
    console.log(props)
     return (
          \langle \text{div} \rangle<h2>Salut {props.nom} {props.prenom}</h2>
               \langlehr/>
          \overline{\langle} /div>
     )
}
```
**Le fichier index.js**

```
import React from 'react';
import ReactDOM from 'react-dom/client'
import Presentation from './components/Presentation';
const element=document.getElementById("root")
const root=ReactDOM.createRoot(element)
function App(){
  return(
    <div>
        <Presentation nom="Rami" prenom="Ahmed"/>
        <Presentation nom="Kamali" prenom="Ali" />
        <Presentation nom="Fahmi" prenom="Khalid"/>
    \langle/div\rangle)
}
root.render(<App/>)
```
#### **Le rendu**

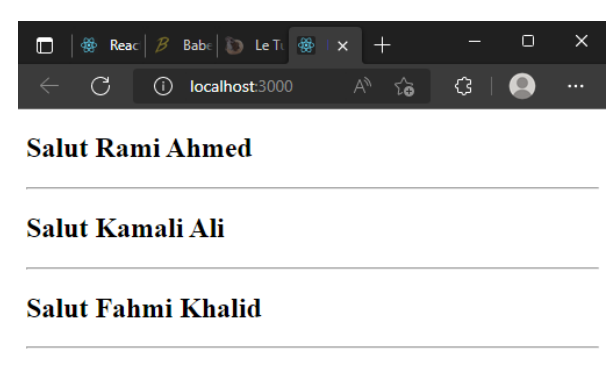

#### **Le rendu de la console**

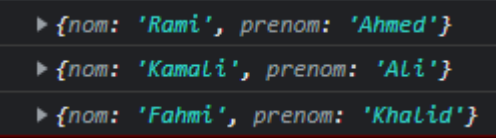

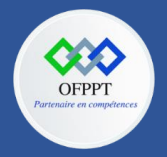

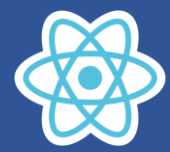

On remarque que **props** c'est un objet JavaScript

L'objet props est immuable c.-à-d. on ne peut pas changer les propriétés Cette écriture n'est pas permise : **props.nom='Jamili'**

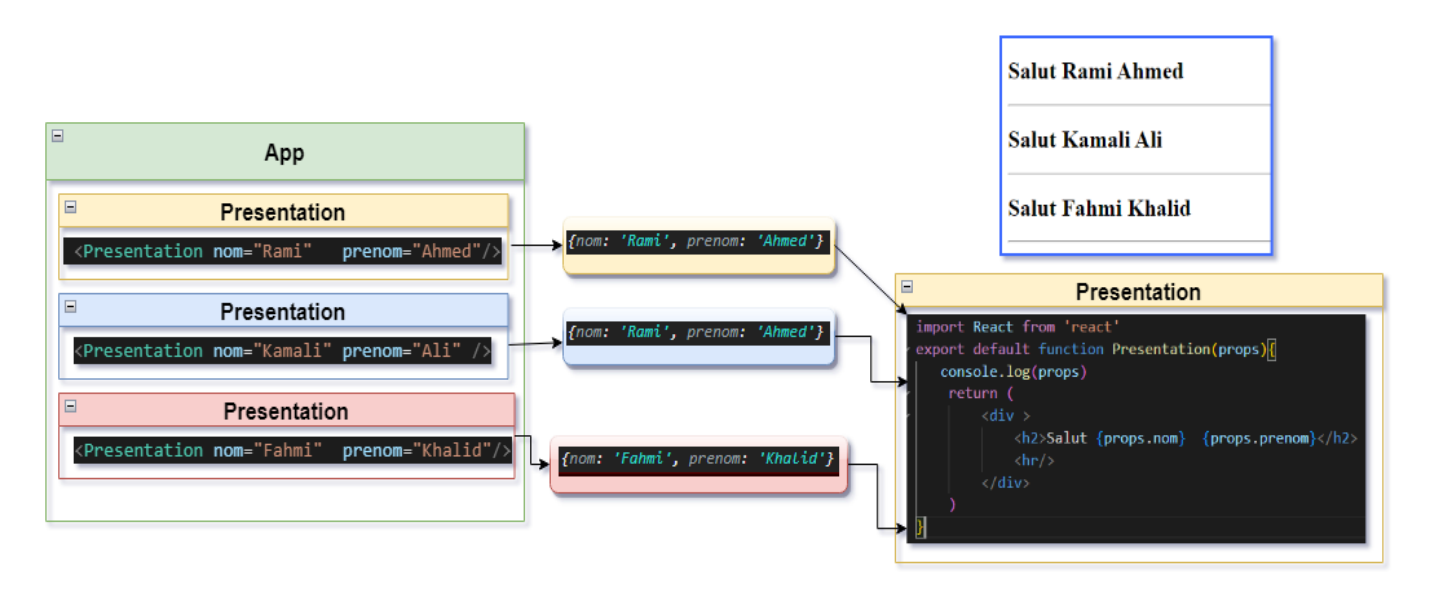

L'écriture :

<Presentation nom="Rami" prenom="Ahmed"/>

Fait appel à la fonction Presentation en passant en argument l'objet props qui fait référence à l'objet **{nom: 'Rami', prenom: 'Ahmed'}** , cet objet est créé à partir des attributs nom, prenom de l'élément Presentation.

## **Il est recommandé de choisir le nom props**

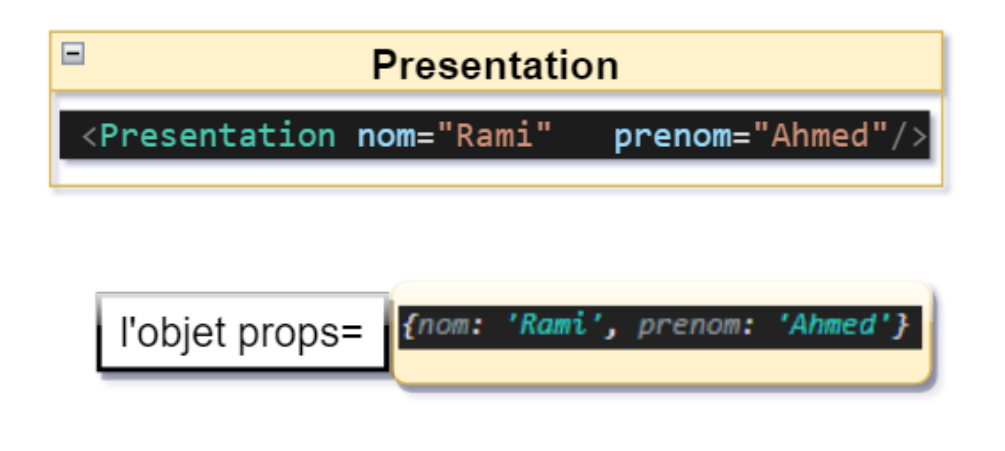

La fonction Presentation retourne le JSX qui affiche

## **Salut Rami Ahmed**

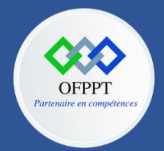

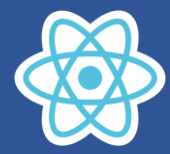

import React from 'react' export default function Presentation(props){ console.log(props) return (  $\langle \text{div} \rangle$ <h2>Salut {props.nom} {props.prenom}</h2>  $\langle$ hr/>  $\langle$ /div $\rangle$ ) }

Cette écriture permet de récupérer les propriétés nom et prenom de l'objet props passé en argument de la fonction Presentation

<h2>Salut {props.nom} {props.prenom}</h2>

Remarque : On peut passer dans l'objet props :

- une valeur
- un objet
- une liste

## **Passage d'un objet dans props**

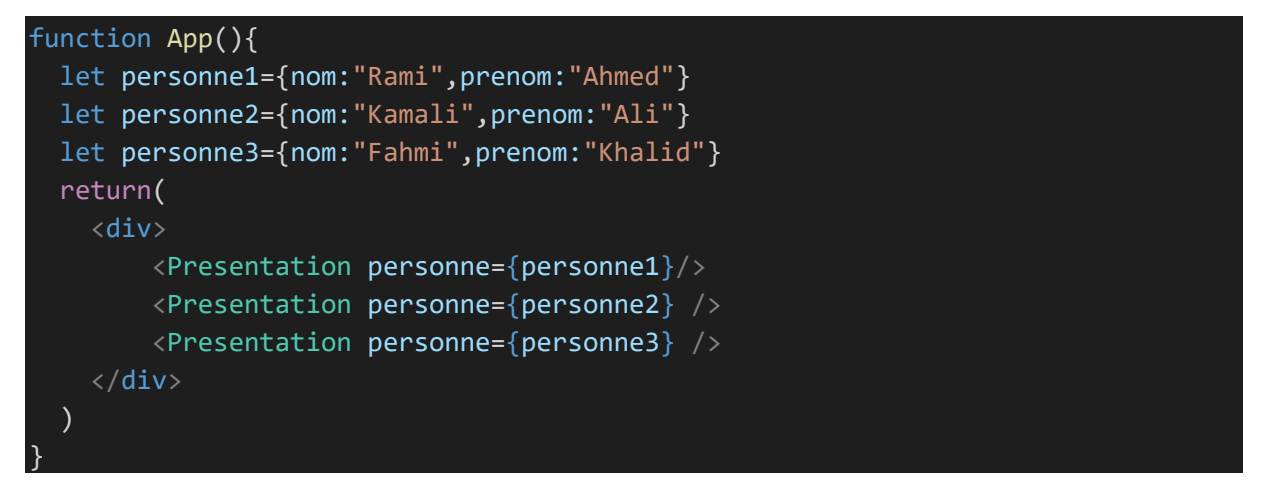

Remarque : on peut passer directement l'objet

<Presentation personne={{nom:"Fahmi",prenom:"Khalid"}} />

Le rendu de console

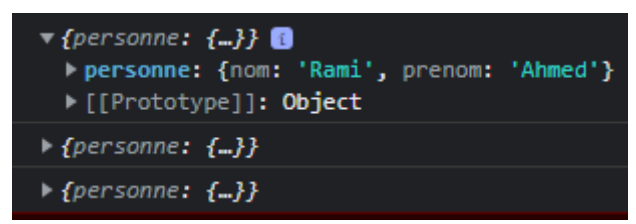

Cette fois ci props c'est l'objet **{personne :{nom :'Rami',prenom :'Ahmed'}}**

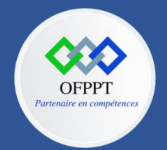

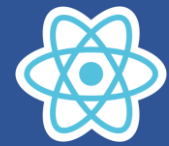

Récupération des données passes dans l'objet props

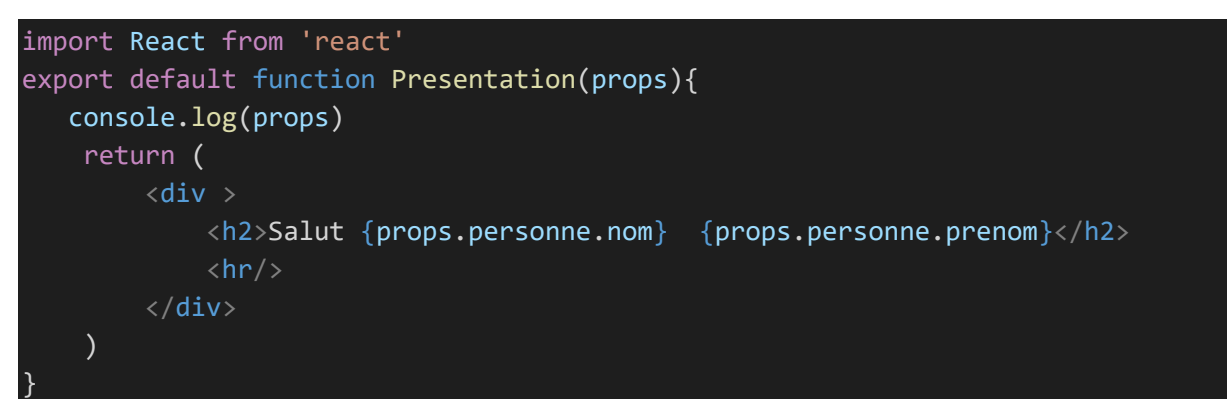

On peut utiliser le destructeur objet javaScript ES6 voir cours séance1

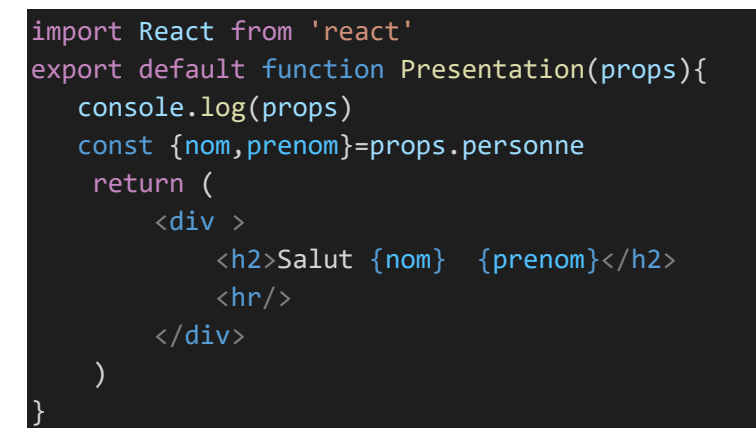

## **Passer un Array dans props**

```
import React from 'react';
import ReactDOM from 'react-dom/client'
import Presentation from './components/Presentation';
const element=document.getElementById("root")
const root=ReactDOM.createRoot(element)
function App(){
  let personne1={nom:"Rami",prenom:"Ahmed"}
  let diplomes=["Bac","Licence","Master"]
  return(
    <div>
        <Presentation personne={personne1} diplomes={diplomes} />
    \langle/div\rangle)
}
root.render(<App/>)
```
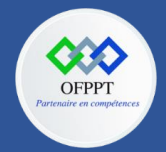

**C12 : Développer en Front-end S6: Manipuler les propriétés et gérer les états Cours**

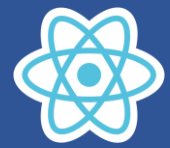

#### **Composent Presentation**

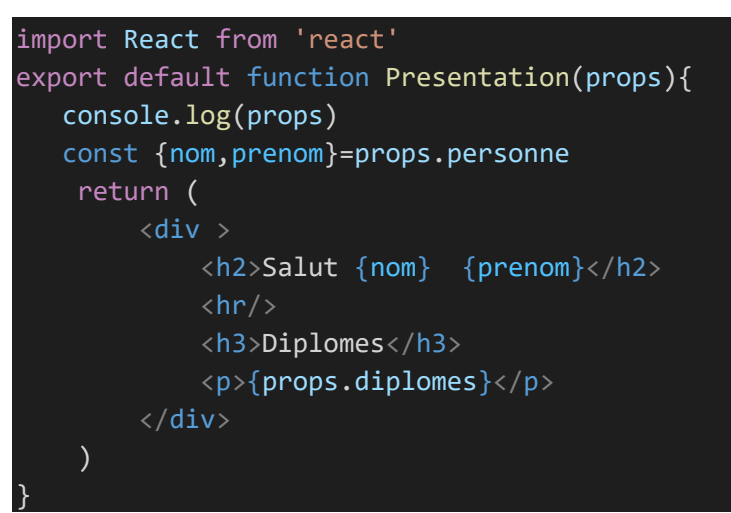

#### Le rendu console

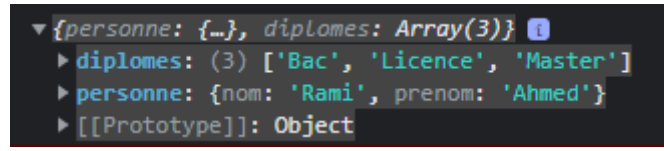

#### Maintenant props c'est l'objet javaScript

**{personne :{ nom:"Rami",prenom:"Ahmed"},diplomes :["Bac","Licence","Master"]}**

# **Salut Rami Ahmed**

## **Diplomes**

**BacLicenceMaster** 

Comme vous remarquez React fait la concaténation des éléments de la liste diplomes dans une chaine de caractère {props.diplomes}, il y aurai une séance ultérieur qui traite la manipulation des éléments d'un Array en utilisant la méthode map.

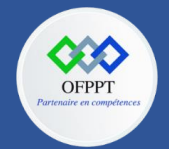

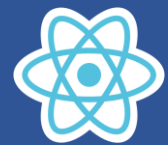

## **6.3. Manipulation des props dans un composant créé via une classe**

On utilise le même projet

On utilisera le composant Salutation créé via classe pour ce faire créer un fichier Salutation.js dans le dossier components

#### **Salutation.js**

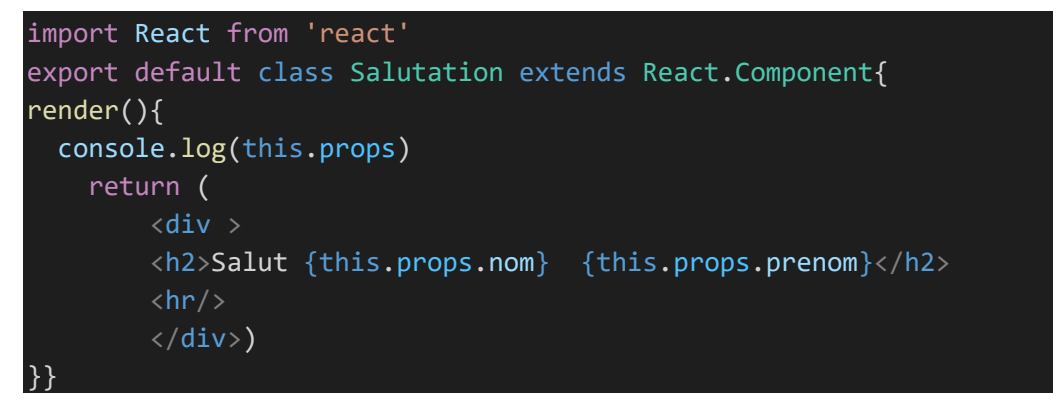

Vous allez remarquer que l'objet props est accessible directement dans l'objet Salutation, mais il ajouter le mot clé **this** : **{this.props.nom}** 

**Index.js**

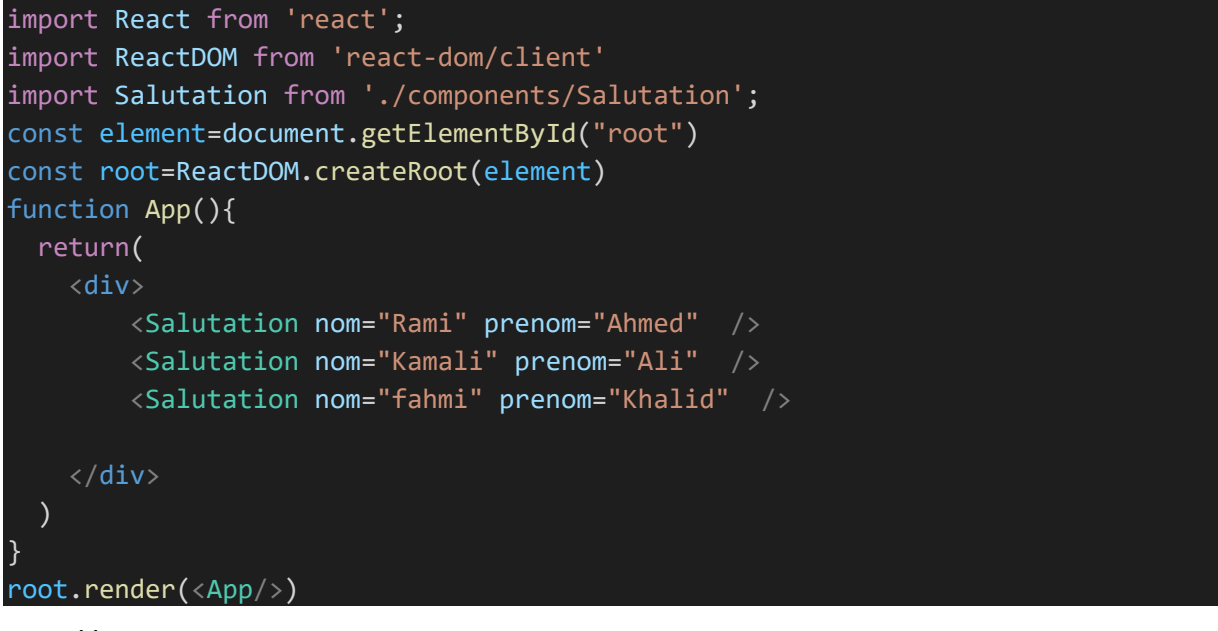

L'écriture :

<Salutation nom="Rami" prenom="Ahmed"/>

Crée une instance de la classe Salutation apré la création, la méthode render est exécutée, elle retourne du JSX qui affiche

# **Salut Rami Ahmed**

On peut passer dans l'objet props une valeur, un objet et une liste

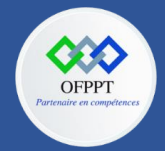

**C12 : Développer en Front-end S6: Manipuler les propriétés et gérer les états Cours**

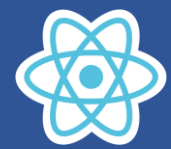

## **Passage d'un objet dans props**

## **Index.js**

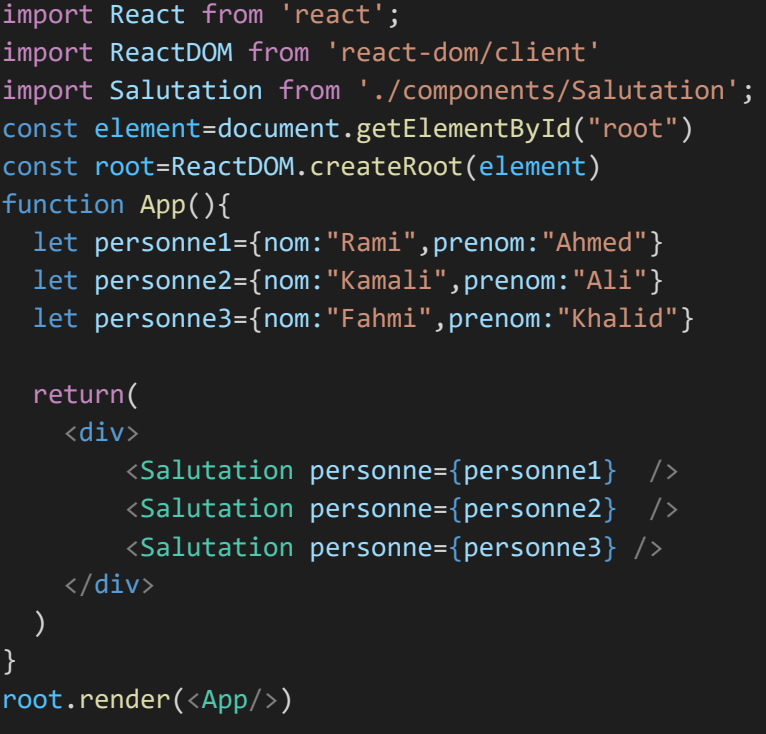

#### **Salutation.js**

```
import React from "react";
export default class Salutation extends React.Component {
  render() {
    console.log(this.props);
    return (
       <div>
         \langle h2 \rangleSalut {this.props.personne.nom} {this.props.personne.prenom}
         \langle/h2>
         \langlehr />
       \langle/div\rangle);
  }
}
```
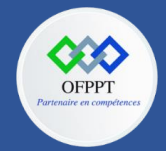

**C12 : Développer en Front-end S6: Manipuler les propriétés et gérer les états Cours**

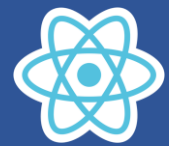

## **Passage d'un Array dans props**

#### **Index.js**

```
import React from "react";
import ReactDOM from "react-dom/client";
import Salutation from "./components/Salutation";
const element = document.getElementById("root");
const root = ReactDOM.createRoot(element);
function App() {
  let personne1 = { nom: "Rami", prenom: "Ahmed" };
  let diplomes = ["Bac", "Licence", "Master"];
  return (
    <div>
      <Salutation personne={personne1} diplomes={diplomes} />
    \langle/div\rangle);
}
root.render(<App />);
```
#### **Salutation.js**

```
import React from "react";
export default class Salutation extends React.Component {
  render() {
    console.log(this.props);
    return (
      <div>

           Salut {this.props.personne.nom} {this.props.personne.prenom}
        \langle/h2>
        <h3>Diplomes</h3>
        <p>{this.props.diplomes}</p>
        \langlehr />
      \langle/div\rangle);
  }
}
```
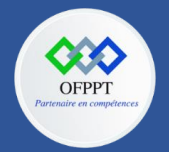

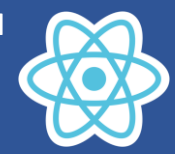

#### **6.4. Passer dynamique contenu a un composant**

Retournant a notre exemple Presentation

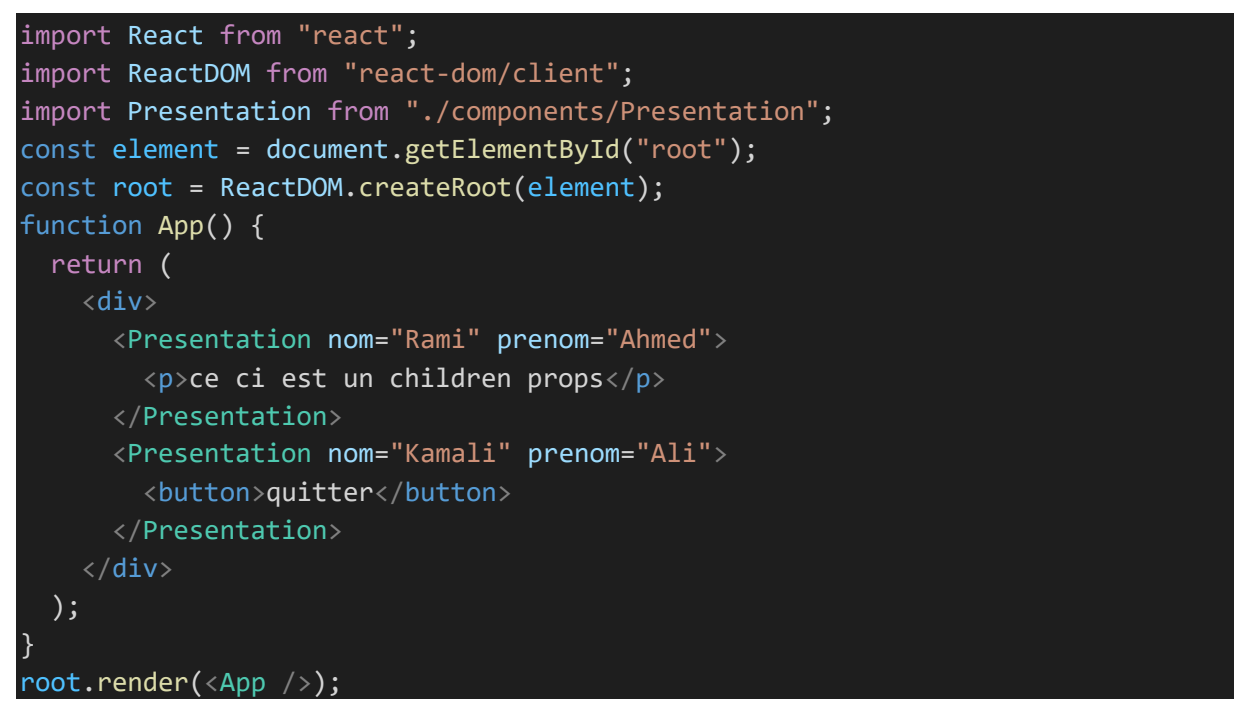

Dans ce cas l'élément Presentation contient un élément enfant entre la balise ouvrante et fermante.

Les éléments enfants sont différents, un paragraphe et un bouton

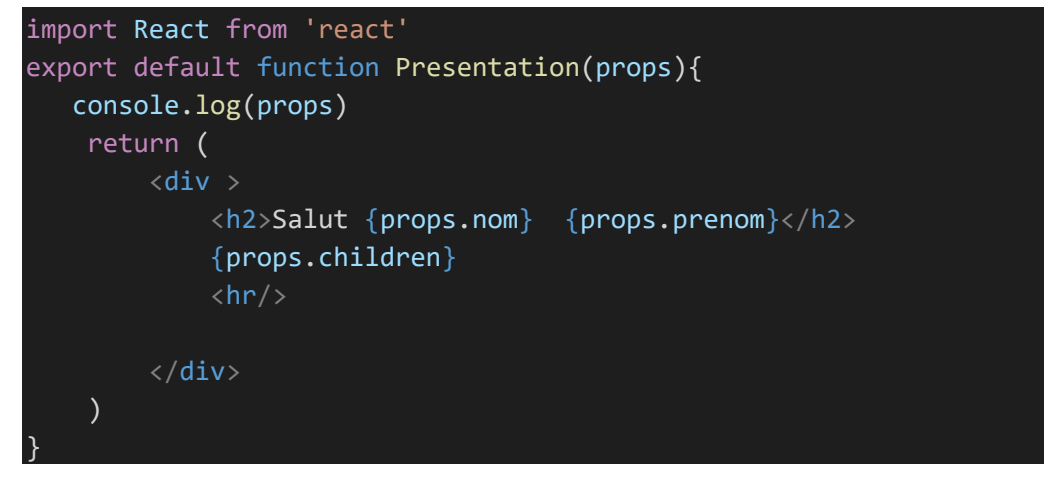

Pour récupérer l'élément enfant en utilise la propriété children : **{props.children}**

Le rendu

## **Salut Rami Ahmed**

ce ci est un children props

## Salut Kamali Ali

quitter

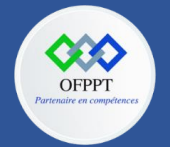

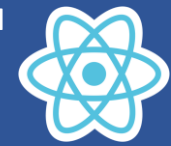

## **6.5. Utiliser l'objet state pour mettre à jour un composant créer par classe**

State est un objet pouvant être mis à jour qui peut être utilisé pour contenir les données et contrôler le comportement du composant. Seuls les composants de classe peuvent avoir un état, pas les composants fonctionnels. Lorsque l'état est modifié, React restitue automatiquement le composant qui provoque une mise à jour d'affichage.

Pour expliquer l'objet state, considérons que nous souhaitions écrire un composant Message simple qui permet d'afficher le rendu suivant

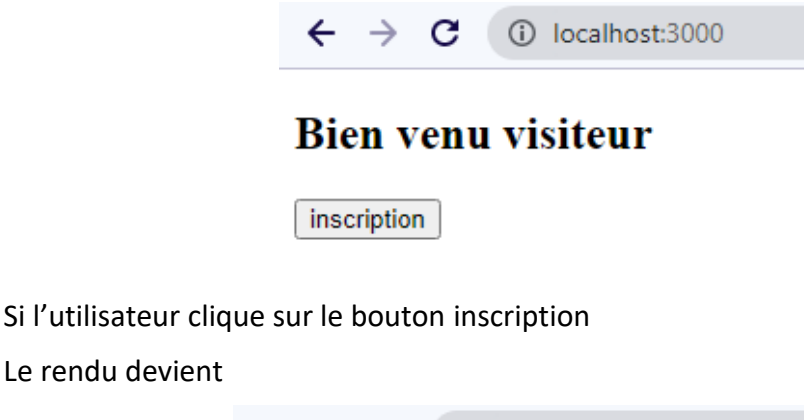

```
\leftarrow \rightarrow \mathbf{C} (i) localhost:3000
```
# votre inscription est effectuée

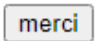

Vous allez remarquer que après le click sur le bouton le message Bien Venu visiteur change pour devenir votre inscription est effectuée, le texte de bouton inscription change pour devenir merci.

D'où il faut avoir deux variables message et btnMessage dont les valeurs vont être modifiées après la clique sur le bouton, cette modification doit provoquer un rafraichissement d'affichage.

Pour illustrer ces notions de gestion d'état, on va expliquer ensemble le code de cet exemple.

Etapes à suivre pour créer l'application Message.

Ajouter un fichier Message.js dans le dossier src/components.

**Message.js**

Le rendu devient

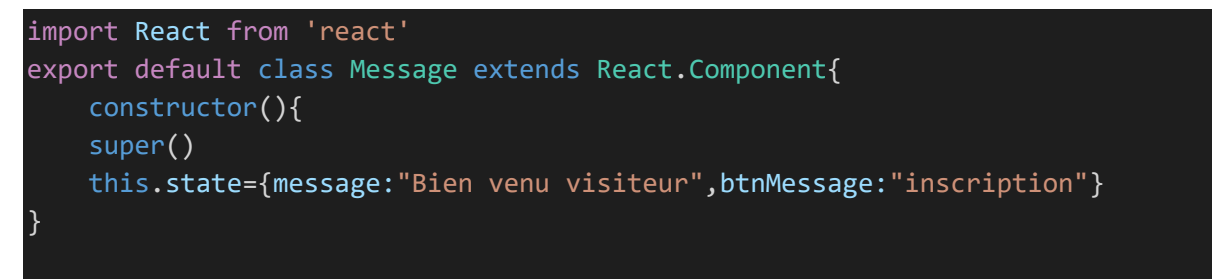

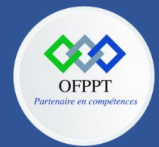

**C12 : Développer en Front-end S6: Manipuler les propriétés et gérer les états Cours**

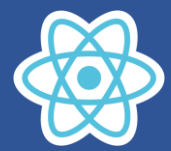

## inscription(){ this.setState({message:"votre inscription est effectuée",btnMessage:"merci"})

```
}
render(){
return(<div>
<h2>{this.state.message}</h2>
<button onClick={()=>this.inscription()} >{this.state.btnMessage}</button>
\langle/div>)
}
```
**index.js**

}

```
import React from "react";
import ReactDOM from "react-dom/client";
import Message from "./components/Message";
const element = document.getElementById("root");
const root = ReactDOM.createRoot(element);
function App() { 
  return (
    <div>
      <Message/>
    \langle/div\rangle);
}
root.render(<App />);
```
**Explication du code de la classe Message**

```
constructor(){
super()
this.state={message:"Bien venu visiteur",btnMessage:"inscription"}
```
Dans le constructeur on fait appel au constructeur de la classe mère React.Component par

super()

}

création de l'objet state qui continent les deux propriétés message et btnMessage ,les deux propriétés sont initialisées,

```
this.state={message:"Bien venu visiteur",btnMessage:"inscription"}
```
on remarque que state est un objet de la classe Message mise à jour de state

#### inscription(){ this.setState({message:"votre inscription est effectuée",btnMessage:"merci"}) }

Comme vous remarquez, la modification des valeurs des propriétés se fait via la fonction **this.setState(),**

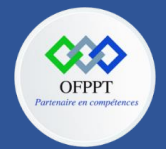

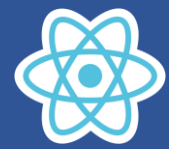

La fonction setState modifie les propriétés puis provoque un appel de la méthode render(), c'est ainsi que l'interface utilisateur est mise à jour avec les nouvelles valeurs de **{this.state.message} et {this.state.btnMessage}**

## **Remarque Très importante**

Il ne faut pas modifier l'etat state directement

**this.state.message= "message 1"**

#### **this.state.btnMessage="message 2"**

en effet cette modification directe change l'état mais elle ne provoque pas l'appel de la méthode **render(),** d'où l'interface utilisateur n'affiche pas les nouvelles valeurs des propriétés de l'état .

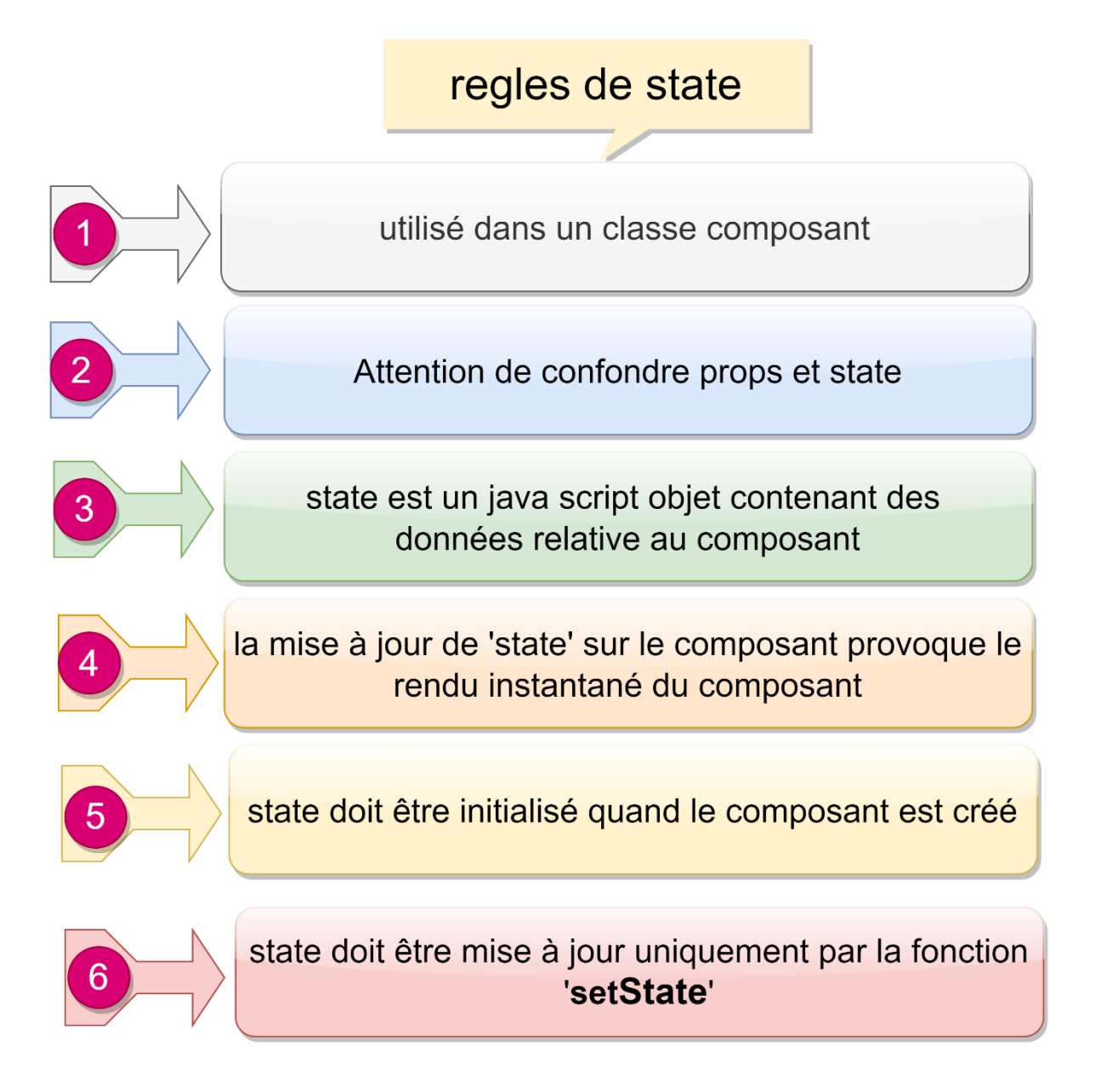

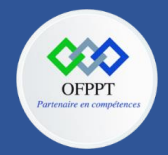

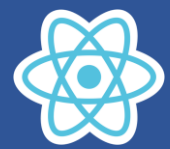

**Il faut impérativement faire attention a la dernière règle, la mise à jour de l'état (state) doit être fait uniquement via la fonction setState**

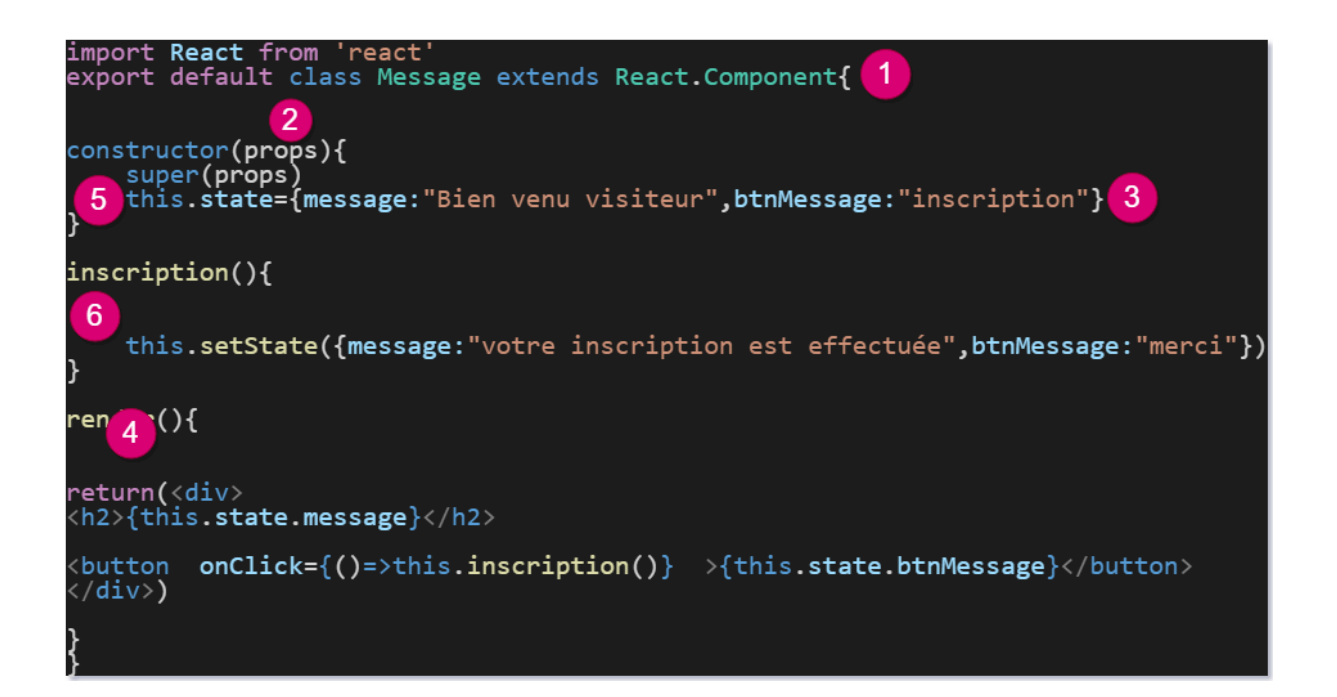